# Fonctions **Résolutions graphiques** TI-89 Titanium

?

On considère les fonctions *f* et *g* définies sur [ -10 ; 10 ] par :

$$
f(x) = x^2 + 3x - 3 \quad et \quad g(x) = -x^2 + x + 5.
$$

- 1) Déterminer les intersections de la courbe *Cf* et des axes du repère.
- 2) Déterminer graphiquement la solution positive de  $f(x) = 6$ .
- 3) Déterminer les graphiquement les solutions de l'équation  $f(x) = g(x)$ .
- 4) Déterminer l'abscisse du maximum de *g* sur [ 10 , 10 ]*.*

### **Saisir les fonctions f et g et représenter f seulement.**

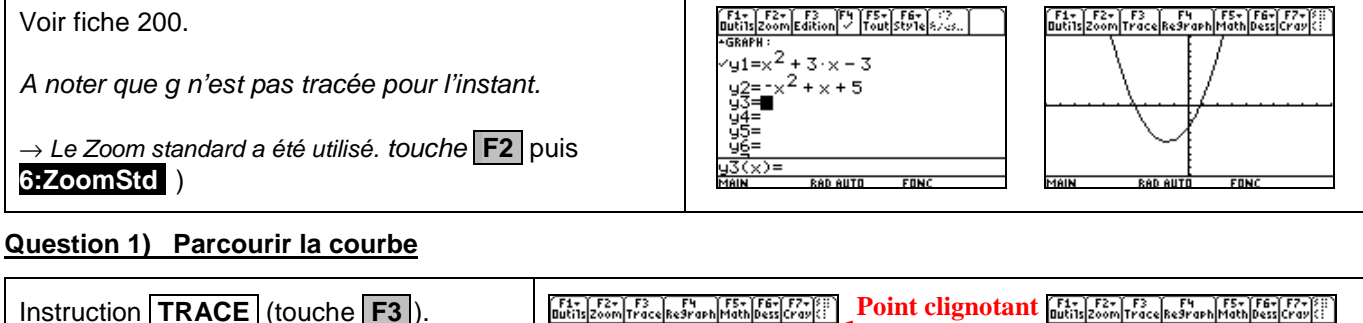

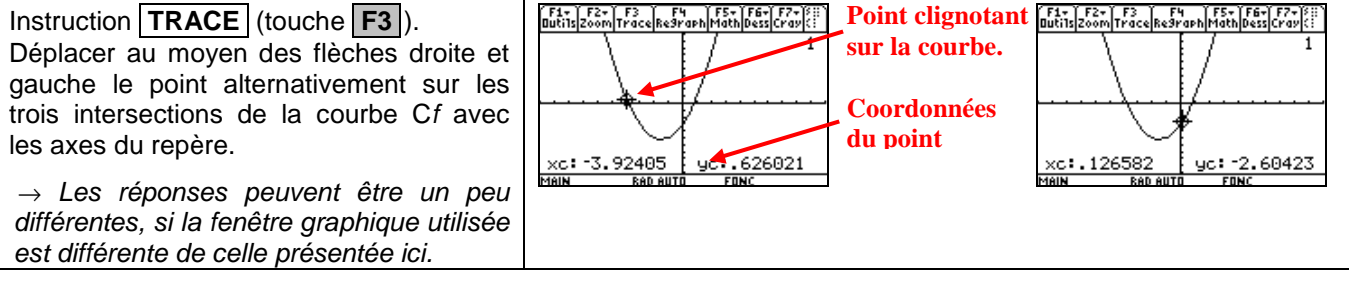

## Question 2) Résolution approchée de  $f(x) = 6$  (à l'aide de la table de valeurs)

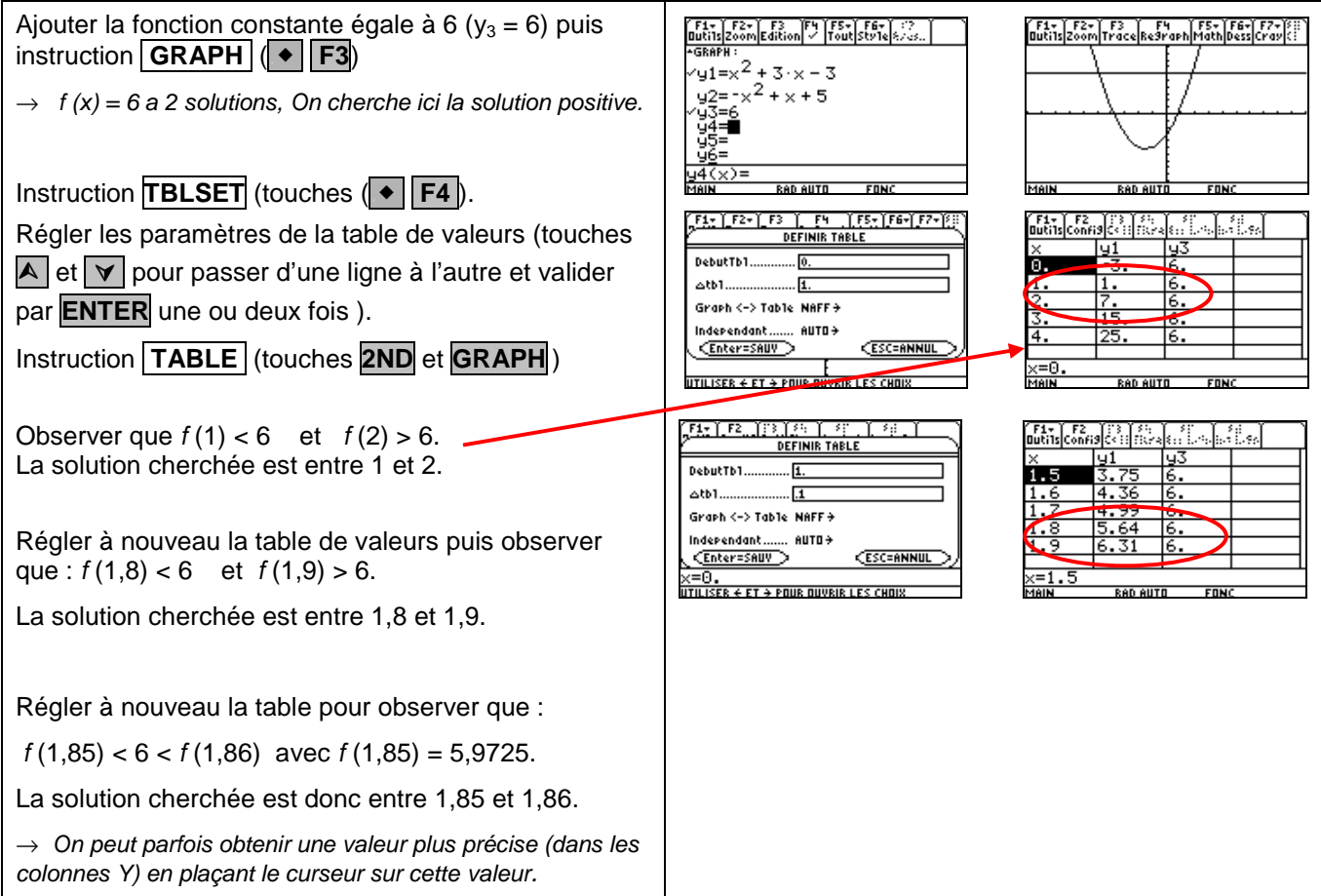

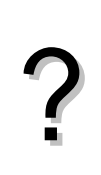

## **Question 3)** Résolution approchée de  $f(x) = g(x)$  (à l'aide de l'instruction intersect).

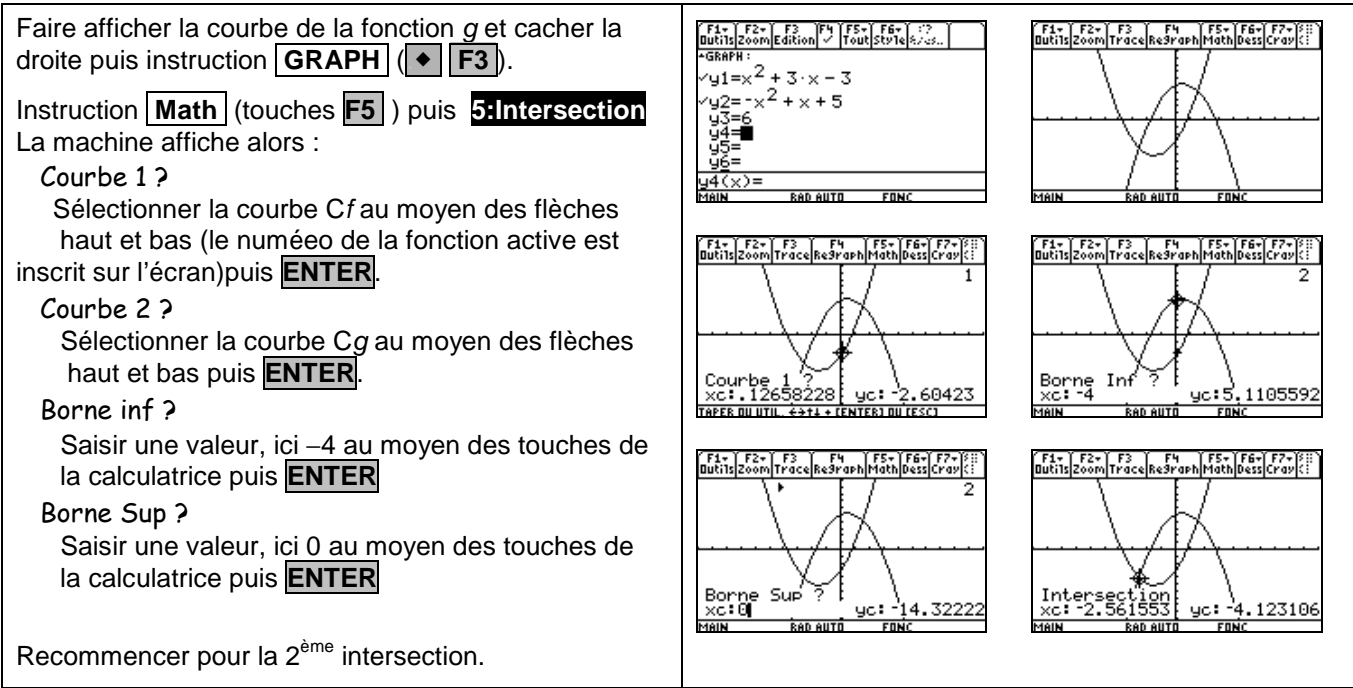

## **Question 4) Maximum de g**

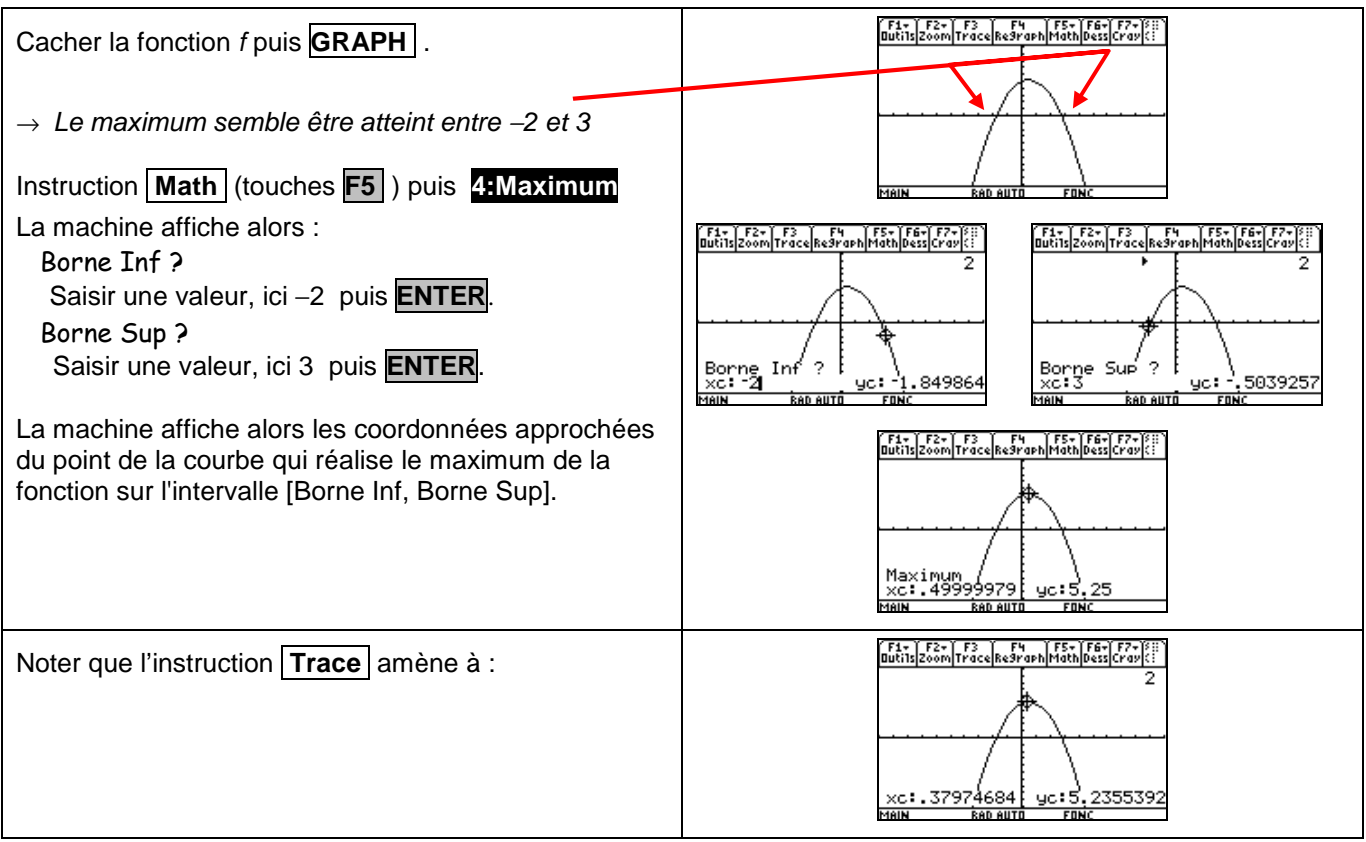

## ⇒ **Compléments**

### **Résolution de f (x)=0 (autre méthode)**

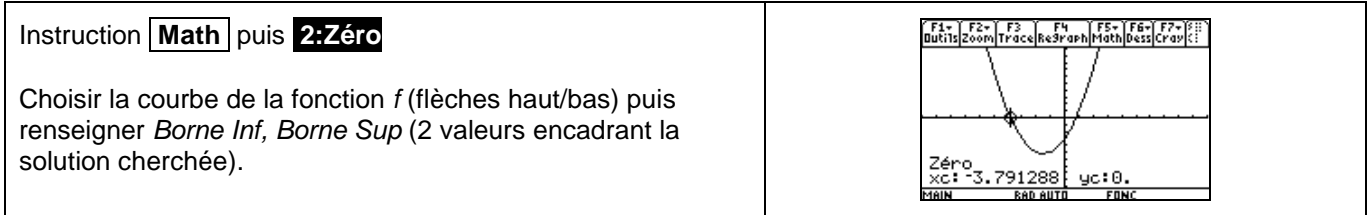

#### **Minimum de la fonction f**

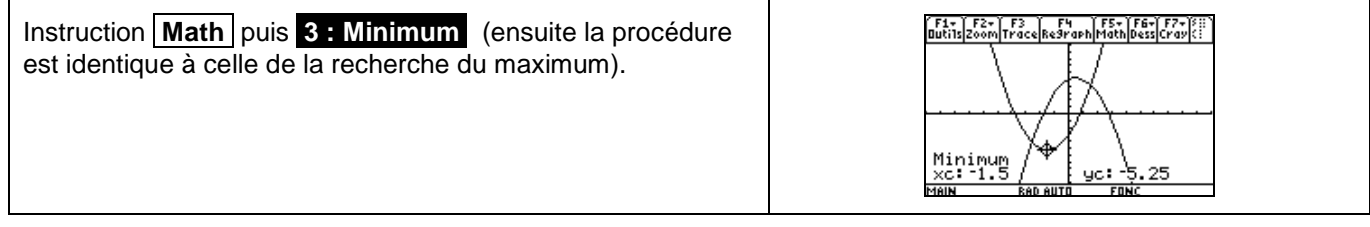

## ⇒ **Problèmes pouvant être rencontrés**

On retrouve certains problèmes déjà signalés dans la fiche 200.

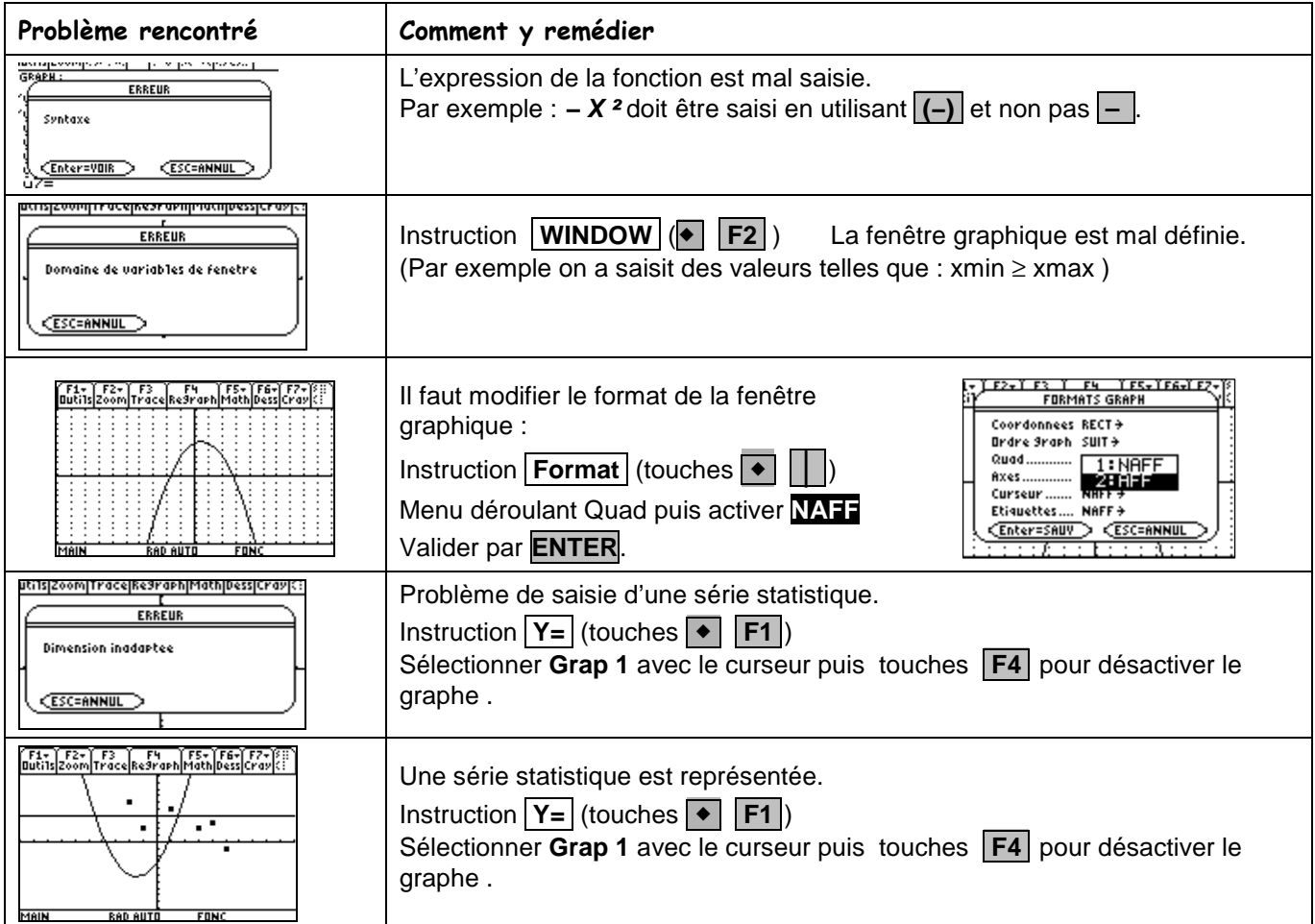

### ⇒ **Commentaires**

 La question 2 aurait évidemment pu être résolue avec **Intersection**, mais l'idée était de proposer plusieurs façons de répondre :

- soit purement graphiquement
- soit en utilisant un tableau de valeurs
- soit en utilisant les fonctions avancées (mais non explicitées) de la calculatrice.

**.!** Il faut signaler que la valeur approchée obtenue avec la touche TRACE est directement liée à la fenêtre graphique choisie de même qu'à la résolution choisie pour x. En particulier l'instruction zoom standard correspond  $\dot{a}$  xrés = 2

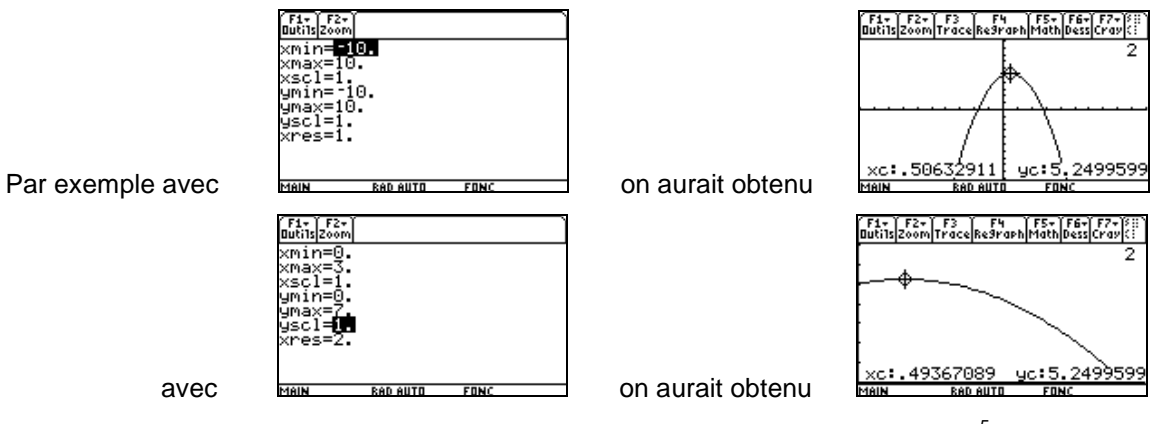

Les fonctions minimum et maximum calculent, elles, des valeurs approchées à 10<sup>-5</sup> près.

Voir fiche 210

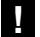

**.!** Attention aux paramètres d'affichage : **FLOTTANT** ou **0123456789**.

Dans le cas d'une virgule fixée, les valeurs affichées par les touches Math le sont aussi sous ce modèle.